2009년도 추계 학술발표회 논문집 대한방사선방어학회

# Web 기반의 IDEAS Guideline program 개발

이지은 ․ 김정인 ․ 김태진 ․ 이병일 ․ 임영기 방사선보건연구원 E-mail: 33000571@khnp.co.kr

중심어 (keyword) : IDEAS guideline, IMBA, 내부피폭, 선량평가

### 서 론

IAEA와 EU가 공동으로 2001년부터 2005년까지 IDEAS 프로젝트를 수행하여 개발한 시스템에는 내부 선량평가 가이드라인, 평가사례, 평가코드, 전문교육지 침 등 내부선량평가에 관한 모든 것을 제공하고 있다. 또한 일정준위 이상의 내부선량을 정확하게 평가하기 위한 세부지침을 제공하며, IDEAS Guideline에 따라 IMBA 코드를 이용하여 종사자 고유의 신진대사모델 을 적용할 수 있도록 설계되어 있으므로 원전종사자 내부선량평가에 최적의 조건을 갖추고 있다.

그러나 IDEAS Guideline은 하드 카피나 홈페이지 에서 이용하는데 불편함을 좀 더 효율적으로 개선하 고, Guideline에 따라 IMBA코드 이용 방법을 제시함 으로써 사용자가 편리하게 이용하도록 본 연구원에서 는 웹을 기반으로 한 IDEAS Guideline program을 Flash 형태로 개발하게 되었다.

#### 재료 및 방법

이 프로그램을 사용하기 위하여 별도의 프로그램 을 설치하지 않아도 되도록 웹 응용프로그램(Flash) 형태로 개발하여 사용자의 편의를 도모하였다.

IDEAS Guideline program 접속 화면은 간단한 프로그램 소개 및 영문 버전, 도움말, 닫기를 보여준 다(그림 1). 현재 한글 버전으로 제작하였고, 모든 화 면이 구성되면 영문 버전은 11월에 제공할 계획이다.

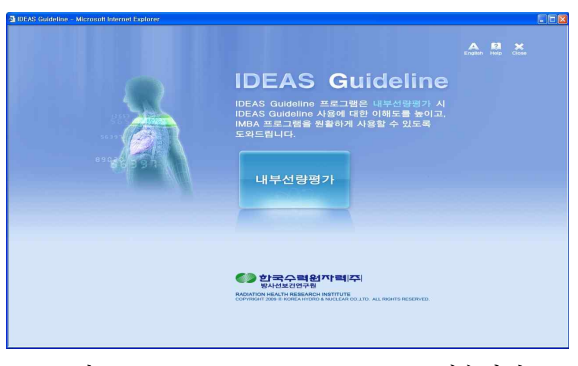

그림 1. IDEAS Guideline program 접속화면

"내부선량평가"를 클릭하면 IDEAS Guildeline에 대한 설명이 나오며 단계별 선량평가 절차에 있는 각 Level을 클릭하면 해당하는 Stage로 이동하도록 제작 하였다(그림2).

|  | <b>St IDEAS Guideline - Microsoft Internet Explorer</b> |                                                                                                    |                                      |                                                                                            | <b>DEX</b> |
|--|---------------------------------------------------------|----------------------------------------------------------------------------------------------------|--------------------------------------|--------------------------------------------------------------------------------------------|------------|
|  |                                                         |                                                                                                    |                                      | 내부 오염 준위 별 세부 선량평가 IAEA/IDEAS 세부절차                                                         |            |
|  | 배 경                                                     | • The 3rd EU Intercomparison Exercise(1988년)<br>- EU 18개국, 기타 5개국 참여 교차분석 수행 → 참가국간에 큰 차이를 보임<br>• The 5th EU Framework Program - IDEAS Project 수행<br>- '01년 ~ '05년 완료 |                                      |                                                                                            |            |
|  | 목 표                                                     | = Harmonisation (조화성) : 누가 계산해도 동일한 결과 산출<br>• Accuracy (정확성) : 최상의 결과 도출<br>* Proportionality (비례성) : 평가에 적용된 노력은 선량에 비례                                              |                                      |                                                                                            |            |
|  | 단계별 선량평가 절차                                             |                                                                                                    |                                      |                                                                                            |            |
|  | Level 1                                                 |                                                                                                    | $< 0.1$ mSv/vr                       | 선량평가 불필요                                                                                   |            |
|  | Level 2                                                 |                                                                                                    | $0.1 - 1$ mSv/vr                     | ICRP 기본 값 사용하여 선량평가<br>ICRP 78에서 제공하는 모든 변수 이용                                             |            |
|  | Level 3                                                 |                                                                                                    | > 1 mSv/vr                           | 추가정보 이용 Step-by-Step 방식의<br>세부적인 선량평가<br>여러 변수를 이용하여 Fitting                               |            |
|  | <b>IDEAS Guideline</b>                                  |                                                                                                    | Level.<br>Level 3<br>Standi<br>91122 | Level 3<br>Stages Stages Stream<br>f(0.0217)<br>$f(0) = 2 + 3$<br>tave Erectify Help Close |            |

그림 2. IDEAS Guideline 설명화면

그림 3에서 좌측 끝에 있는 ▶ 클릭하면 Index 화 면이 나타나며, Level 별 Stage와 Step에 대한 간단 한 설명과 클릭 시 Step으로 빠르게 이동할 수 있다.

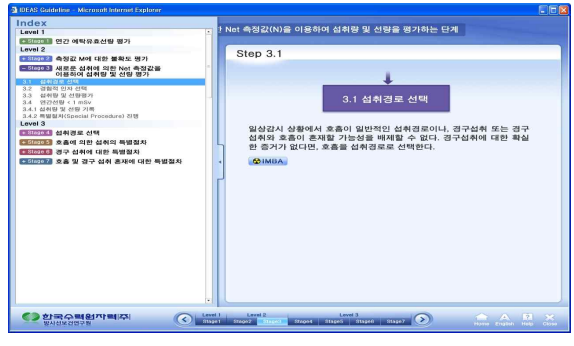

그림 3. Index 화면

Stage 화면 구성은 좌측은 Flow chart로, 각 Step 클릭하면서 다음 단계로 이동할 수 있다. 우측 화면 구성은 각 Stage 와 Step에 대한 세부 설명내용이 나 오며, 세부설명에 나오는 IMBA, 표, 참조보기를 클릭 하면 팝업창으로 해당 내용의 표와 참조에 대한 내용 을 설명한다(그림4). 팝업창을 제외하고는 각 화면마 다 Home, English, Help, Close 버튼은 항상 화면 하 단에 구성되어있다.

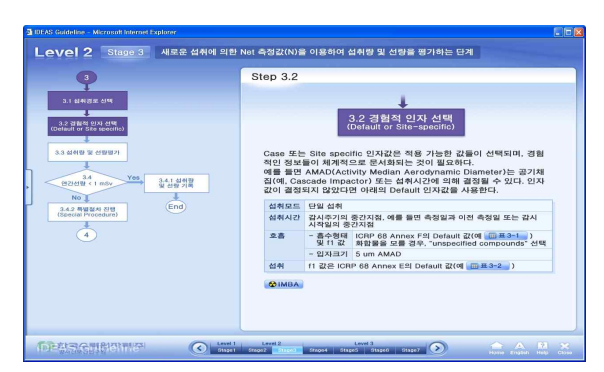

그림 4. 해당 Stage 및 Step 화면

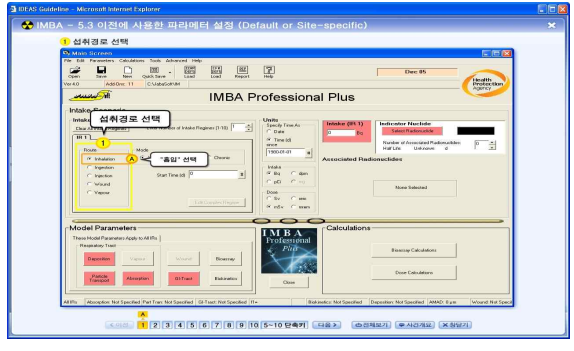

그림 5. IMBA 팝업창

IMBA는 해당되는 Step에만 클릭할 수 있고, 클릭 하면 팝업창으로 IMBA 메인 화면이 보이며, IMBA 화면 구성은 상단은 현재 Step 설명이 나오도록 구성 하였고 하단에는 Step에 해당되는 IMBA 사용 과정 및 전체 IMBA 사용 과정 보기, 사건개요, 창닫기로 이루어져 있다(그림5). IMBA 화면은 Stage 별로 하 나의 예제를 가지고 풀어가는 과정을 담았기 때문에 하단에 보이는 사건 개요는 예제의 사건개요이다.

## 결과 및 고찰

본 연구원에서 개발 IDEAS Guideline program의 소개와 의견을 듣고자 2009년도 내부선량평가 전문가 교육 시 IDEAS Guideline program을 소개 하였고, 교 육생들은 불편하게 이용했던 하드카피로 보는 것보다 프로그램을 이용함으로써 IDEAS Guideline활용도와 각 Step에 맞게 내부선량평가 코드인 IMBA 사용 방법 을 제시함으로써 코드 이해도를 높인다는 의견이 나왔 다.

한글버전에 이여 영문버전까지 완료 되면 IDEAS Guideline program을 한국수력원자력(주) 방사선보건 연구원 서버에 연결할 예정이다.

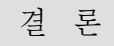

이 프로그램을 사용하기 위하여 별도의 프로그램 을 설치하지 않아도 되도록 웹 응용프로그램(Flash) 형태로 개발하여 사용자의 편의를 도모하였다.

IDEAS Guideline을 제공하고, 그 가이드라인에 따른 IMBA 사용방법을 제시함으로써 최적화된 내부 피폭 선량평가 기반을 마련하고자 한다. 또한 IAEA/IDEAS Guideline이 업데이트가 되면 이 프로 그램 또한 지속적으로 업데이트 할 예정이다.

## 참 고 문 헌

1. Project IDEAS. Guidance on internaldose assessments from monitoring data. EU research project under 5th Framework Programme, Contract No. FIKR-CT2001-00160; 2003

2. IMBA Professional Plus User Manual